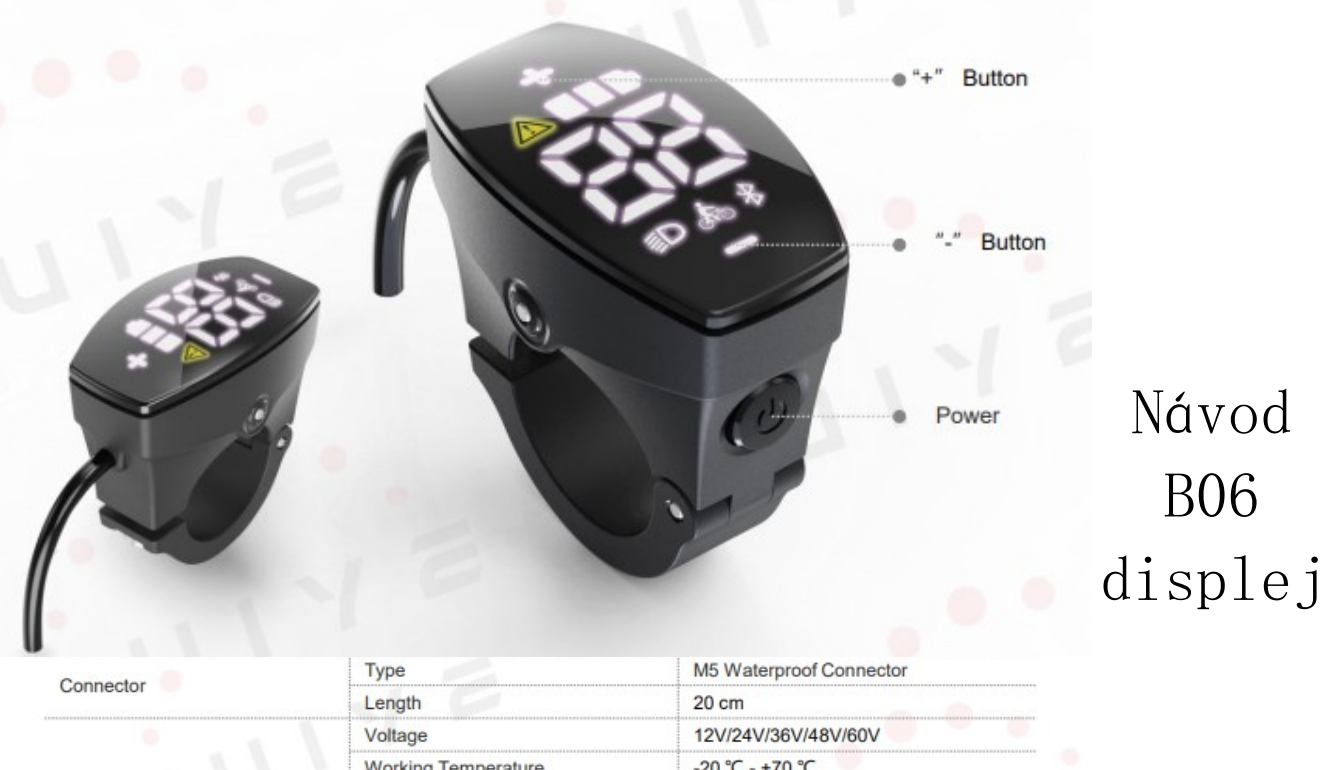

General Feature

Other Feature

Certification

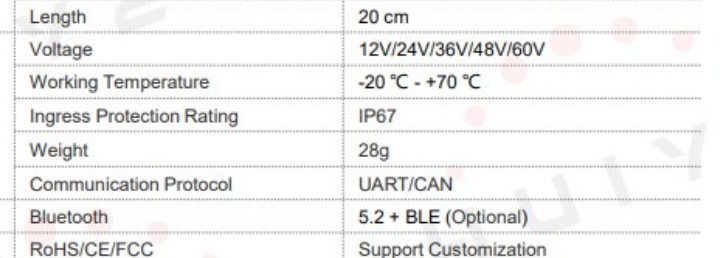

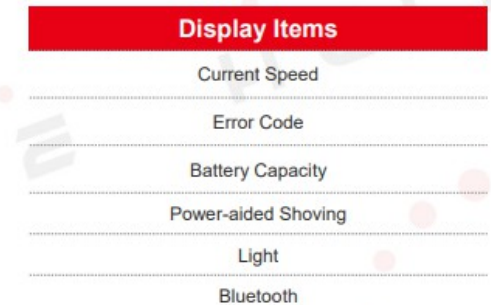

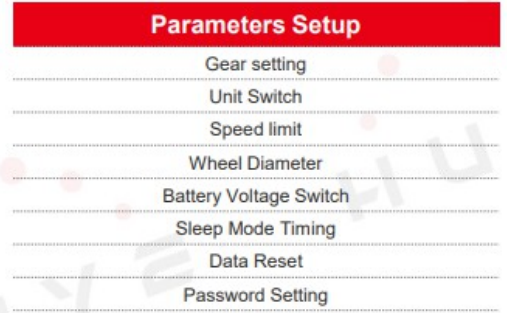

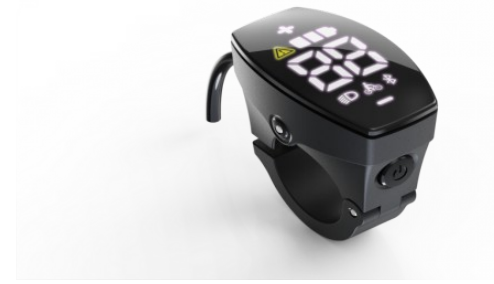

### obsah

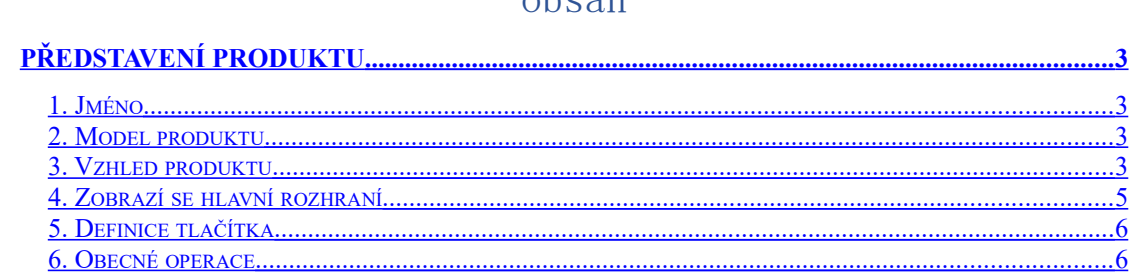

#### Poznámka:

1. V důsledku upgradu produktů společnosti se obsah zobrazení produktu, který získáte, může lišit od příručky, ale nebude to mít vliv na vaše běžné používání.

2. Nezapojujte a neodpojujte displej při zapnuté baterii. Zapojování a odpojování s napájením může poškodit displej.

# <span id="page-2-0"></span>**Představení produktu**

# <span id="page-2-3"></span>**1. Jméno**

Inteligentní ovladač displeje

# <span id="page-2-2"></span>**2. Model produktu**

B06

# <span id="page-2-1"></span>**3. Vzhled produktu**

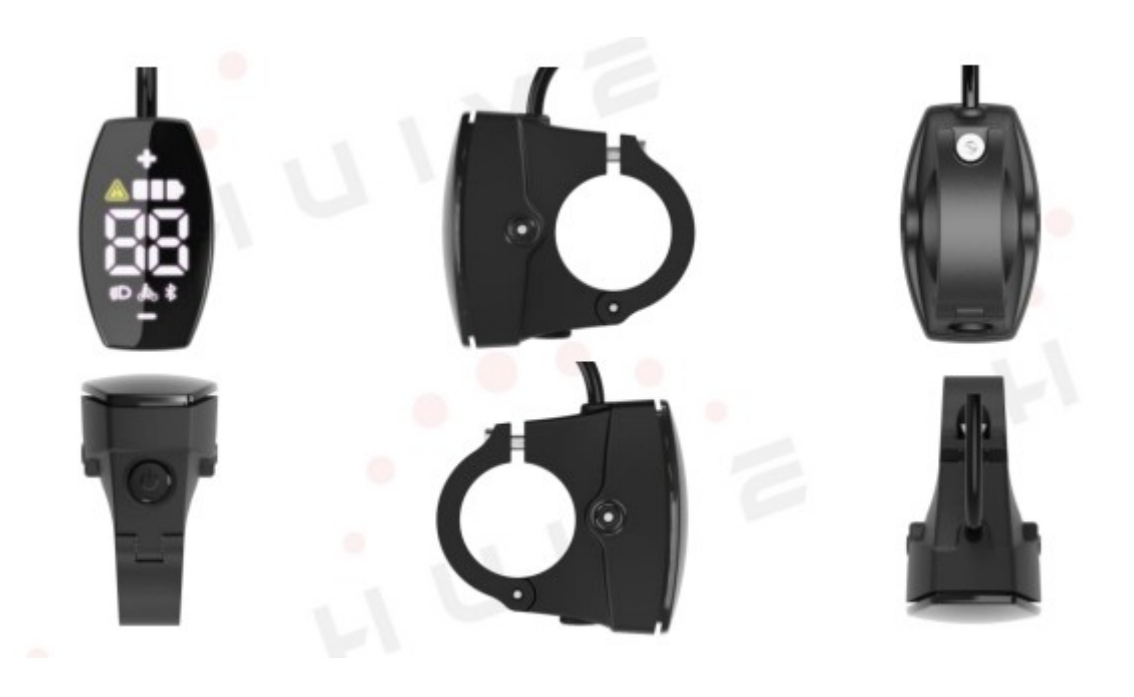

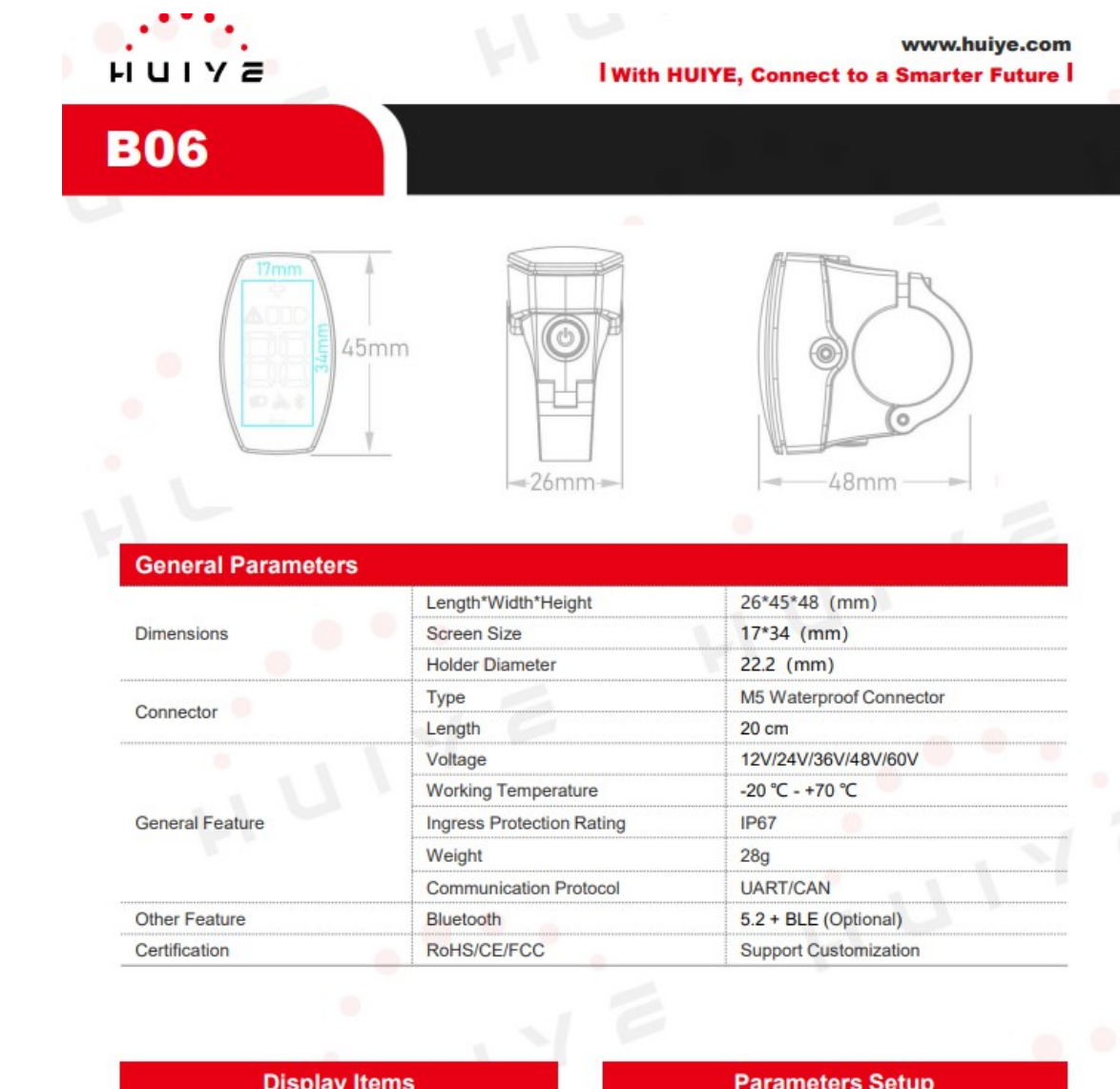

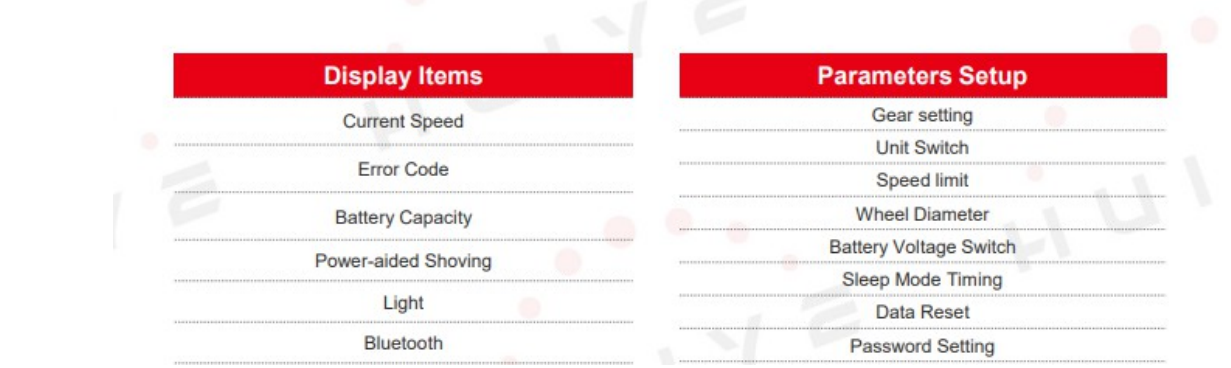

## <span id="page-4-0"></span>**4. Zobrazení na displeji**

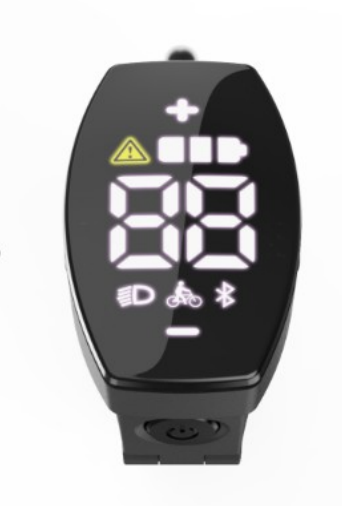

1. Údržba: Varování na nutnou údržbu systému

2. Kontrolka světel: Zobrazuje stav zapnutí/vypnutí světlometu a zobrazí kontrolku, když je světlo zapnuté.

- 3. Indikátor baterie: Ukazuje úroveň nabití baterie v reálném čase.
- 4. Zobrazení rychlosti v reálném čase: Zobrazuje hodnotu rychlosti v reálném čase.
- 5. Ikona Bluetooth: Zapnutí/vypnutí Bluetooth, zobrazení stavu po úspěšném

připojení Bluetooth zařízení.

6. Walk systém: Ikona jezdce na kole při aktivaci funkce walk

### <span id="page-5-1"></span>**5. Definice tlačítek**

Displej B06U má 3 tlačítka. Včetně "tlačítko zapnutí a vypnutí", "plus +", "klávesa mínus -". Definice je znázorněna na následujícím obrázku.

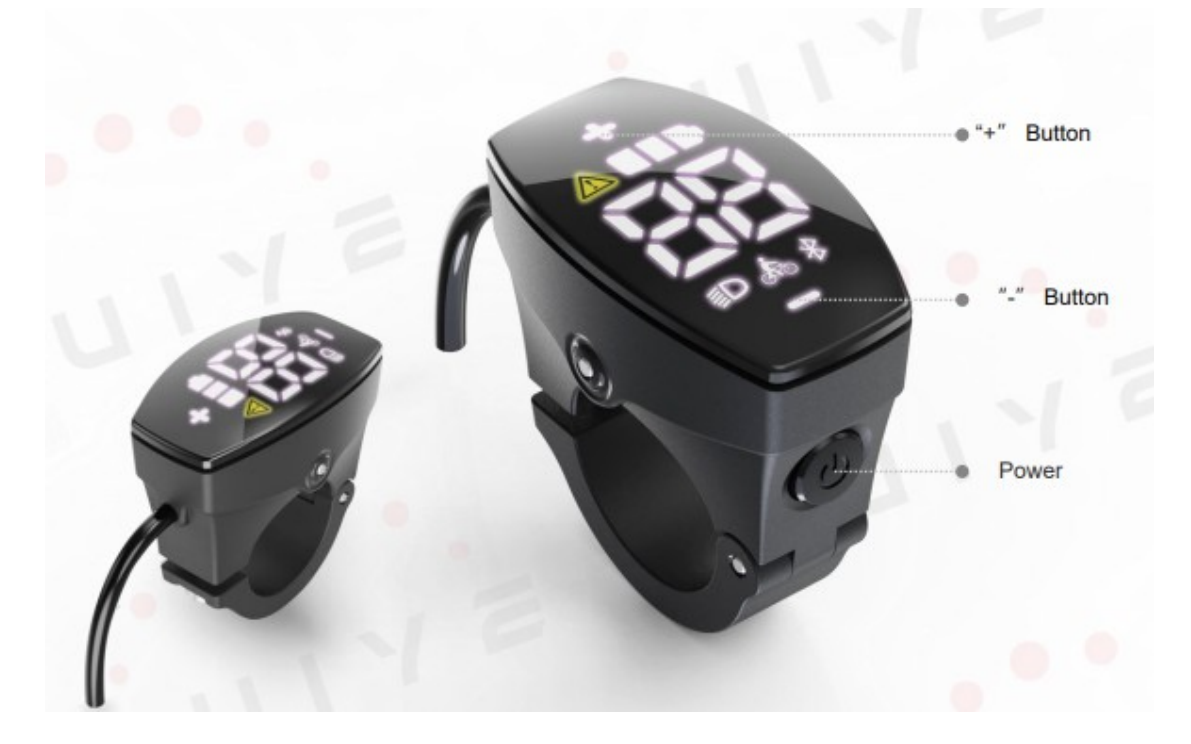

### <span id="page-5-0"></span>**6. Obecné operace**

#### 1 Zapnutí/vypnutí

Po dlouhém stisku tlačítka "zapnout a vypnout". O se systém zapne a displej začne svítit. Dalším dlouhým stisknutím tlačítka "zapnout a vypnout". " se systém vypne.

#### 2 Spínač světel

Zapnutí světla: Stiskněte a podržte klávesu "+", když je světlo vypnuté, ikona světlometu na obrazovce se rozsvítí.

Vypnutí světla: Dlouhým stisknutím tlačítka "+" při rozsvíceném světle se opět světlo zhasne.

3 Asistent vedení kola – walk systém Stiskněte a podržte klávesu "-", spustí se režim vedení kola. ふ Uvolněním tlačítka se režim ukonči a motor přestane táhout.

Pozn.: rychlost pohonu vedení kola je omezena do 6km/h.

#### **Nastavení displeje**

Dvojím rychlým stiskem tlačítka pro zapnutí/vypnutí vstoupíte do nastavení, "klávesou plus nebo mínus" přepnete na výběr nabídky jednotky P1, krátkým stisknutím tlačítka zapnutí/vypnutí vstoupíte do nabídky, můžete přepínat U1, U2. U1 je metrický (km) a U2 je imperiální (míle). Sknutím tlačítka zapnutí/vypnutí se vráťte do předchozí nabídky a poté se poklepáním na zapnutí/vypnutí vraťte do hlavního menu.

#### **Nastavení automatického vypnutí**

Dvojitým kliknutím na tlačítko pro zapnutí/vypnutí vstoupíte do nastavení, "klávesou plus a mínus" přepnete na výběr nabídky automatického vypnutí P2, krátkým stisknutím tlačítka vstoupíte do nabídky automatického vypnutí, výchozí čas je 5 minut. Možnosti jsou nastavitelné od 0 do 10 a při nastavení na 0 se automaticky nevypne. Stisknutím tlačítka vyberte nastavení a vraťte se do předchozí nabídky a poté se poklepáním na tlačítko tlačítka pro zapnutí/vypnutí vraťte do hlavního rozhraní.

#### **Nastavení rychlostního limitu**

Poklepáním na tlačítko vstoupíte do nastavení, "klávesou plus nebo mínus" přepnete na výběr nabídky rychlostního limitu P3, krátkým stisknutím vstoupíte do nabídky rychlostního omezení, rozsah nastavení rychlostního limitu je 0-99. Stisknutím tlačítka vyberte nastavení a vraťte se do předchozí nabídky a poté se poklepáním na tlačítko vraťte do hlavního rozhraní

#### **Nastavení průměru kola**

Dvojitým kliknutím na tlačítko vstoupíte do nastavení, tlačítkem "plus nebo minus" přepnete na výběr nabídky průměru kola P4, krátkým stisknutím vstoupíte do nabídky průměru kola, rozsah nastavení průměru kola je 0-30. Stisknutím tlačítka vyberte nastavení a vraťte se do předchozí nabídky a poté se poklepáním na tlačítko vraťte do hlavního rozhraní

#### **Nastavení počtu magnetů**

Dvojitým kliknutím na tlačítko vstoupíte do nastavení, "klávesou plus a mínus" přepnete na výběr nabídky P5, krátkým stisknutím vstoupíte do nabídky počtu magnetů rychlostního senzoru, možnosti nastavení jsou 1 až 6 ks. Stisknutím tlačítka vyberte nastavení a vraťte se do předchozí nabídky a poté se poklepáním na tlačítko vraťte do hlavního rozhraní.

#### **Nastavení napětí baterie**

Dvojitým kliknutím na tlačítko vstoupíte do nastavení, "klávesou plus nebo minus" přepnete na výběr nabídky napětí P6, krátkým stisknutím vstoupíte do nabídky napětí, výchozí napětí je 48 V, možnosti jsou 24V-36V-48V- 52V-60V. Stisknutím tlačítka vyberte nastavení a vraťte se do předchozí nabídky a poté se poklepáním na tlačítko vraťte do hlavního rozhraní.

Poznámka: Protokol Bafang nepodporuje nastavení napětí

#### **Obnovení továrního nastavení**

Dvojitým kliknutím vstoupíte do nastavení, "tlačítkem pro plus nebo mínus" přepnete na výběr nabídky obnovení továrního nastavení P7, krátkým stisknutím tlačítka vstoupíte do nabídky obnovení továrního nastavení, výběrem 01 krátkým stisknutím tlačítka obnovíte tovární nastavení, všechny parametry se obnoví na výchozí hodnoty. Pro opuštění menu bez resetu do továrního nastavení vyberte 00.

#### **Propojení přes Bluetooth**

Pro spojení displeje s mobilním telefonem je třeba nainstalovat aplikaci BikeGO+, kterou naleznete v Obchodě Play. Po nainstalování aplikace zapněte displej a aktivujte si Bluetooth na telefonu. Stiskněte v aplikaci "Start Scan" a na obrazovce se objeví označení displeje. Připojte se k němu a zobrazí se hlavní obrazovka.

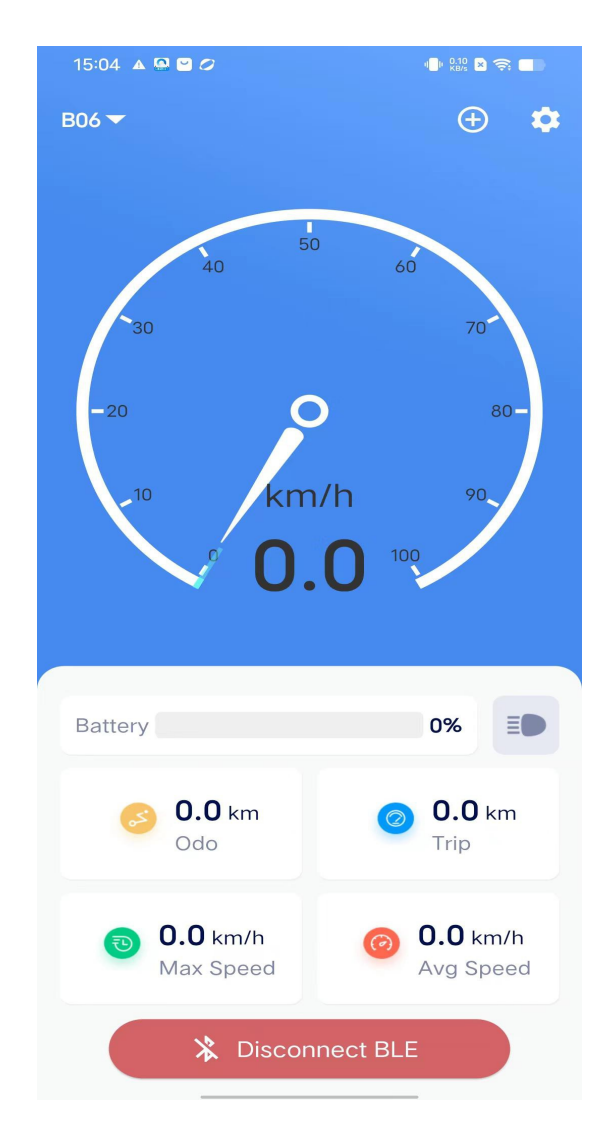

#### **Hlavní obrazovka BikeGO+**

Zda uvidíte všechny hlavní údaje, načítané z displeje, tedy aktuální rychlost, celkové ujeté kilometry (ODO), ujeté kilometry jedné jízdy (TRIP), maximální rychlost, průměrnou rychlost, indikaci zapnutých světel a procentuální stav nabití baterie.

#### **Nastavení displeje přes BikeGO+ aplikaci**

Poklikáním na ikonu ozubeného kola v pravém horním rohu se přesunete na stránku nastavení displeje.

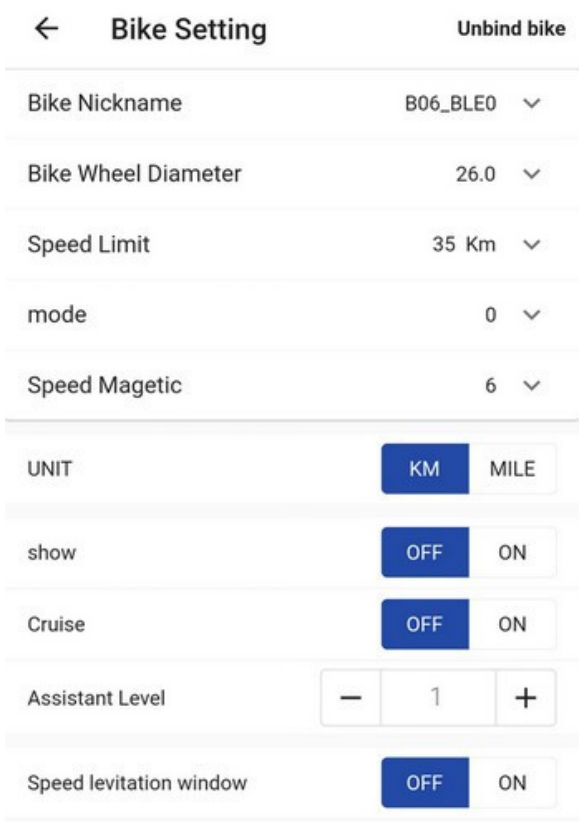

Bike Nickname: přezdívka kola

Bike Wheel Diameter: obvod kola

Speed Limit: rychlostní limit

Mode: funkce zatím není aktivní

Speed Magnetic: počet magnetů rychlostního senzoru

UNIT: jednotky – km/míle

Show: demo režim

Cruise: pokud je systém vybaven akcelerační páčkou, umožňuje aktivovat tempomat Assistant level: úroveň příšlapu PAS

Speed levitation window: při opuštění aplikace zůstane na displeji telefonu levitovat okno s aktuální rychlostí.

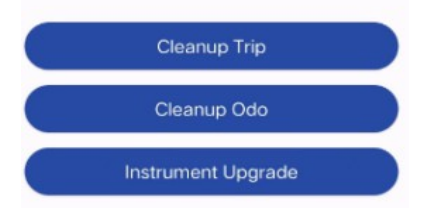

Clear Trip: vymaže denní počítač km Cleanup ODO: vymaže celkové ujeté km Instrument Upgrade: pokud je k dispozici nová verze FW, zde ji lze nahrát do displeje.